# illi HOLOVISION

Secure by design.

Manual Type 6.2.0.4/12-RF

**DoorBird and Viking Dual Intercom** 

For Models

977-S12-DB-VIK 577-DB-VIK

Specifications

Communication

DoorBird Intercom Viking E-10/PAN-1 Access Control Essex SKE-26i Keypad

TB1A TB2A To PAN-1 GRN To PAN-1 RED BLK ■ BLK RED Red 12v DC Positive Black 12v DC Negative BLK Normally Open Relay Contact VIO Common Relay Contact BLU Normally Closed Relay Contact GRY TAN Earth Ground Request to Exit YEL Request to Exit ■ }PINK Connect tamper switch to alarm (optional) ● TB3 **AUX Out for Doorbell** lblu VIO RELZ DoorBird NO/COM Relay 2 ■ VIO TB<sub>1</sub>D www.eholovision.com

400 Series "W" Junction Board

INSTALLATION INSTRUCTIONS

501 E. Goetz Ave. Santa Ana, Ca 92707

www.eholovision.com

Ph. 714-434-6904 Fax 800-362-0002

**HOLOVISION** 

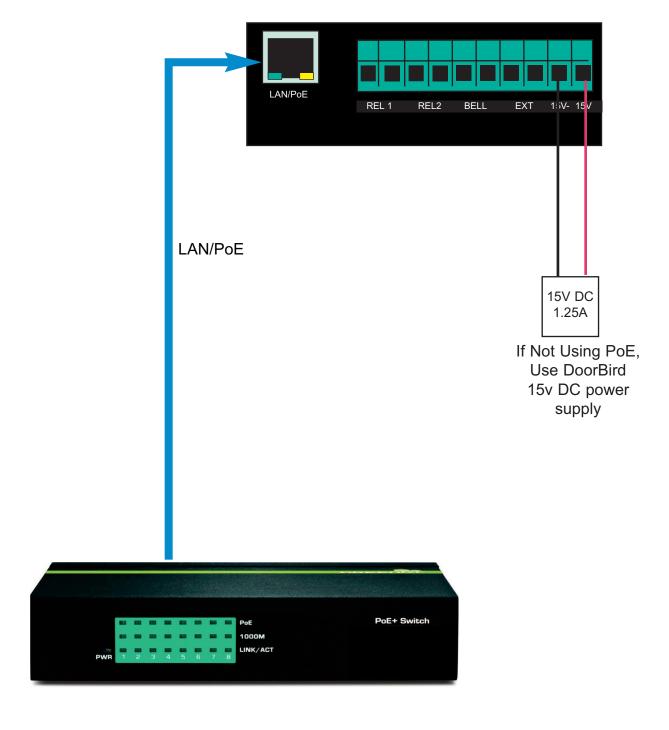

Page 2 TYPE 6.2.0.4/12-RF

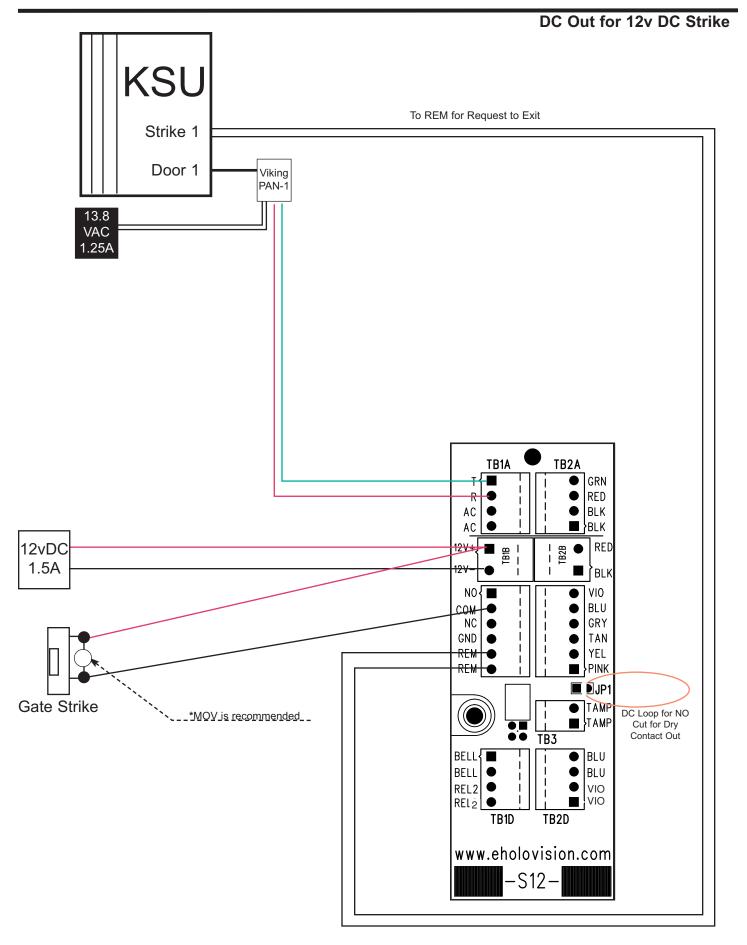

Page 3 TYPE 6.2.0.4/12-RF

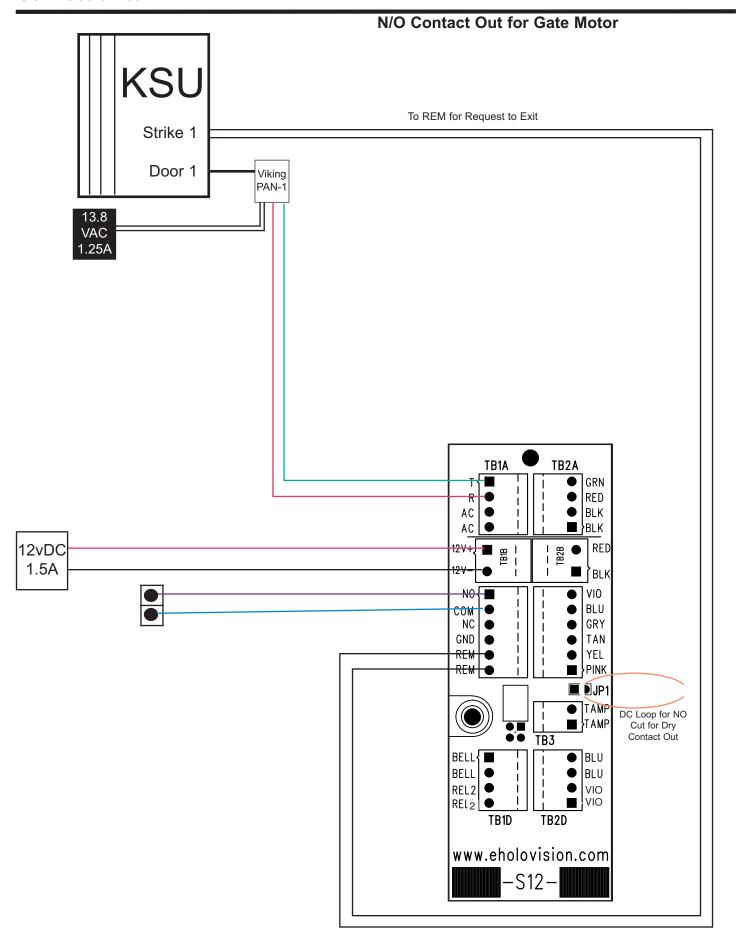

Page 4 TYPE 6.2.0.4/12-RF

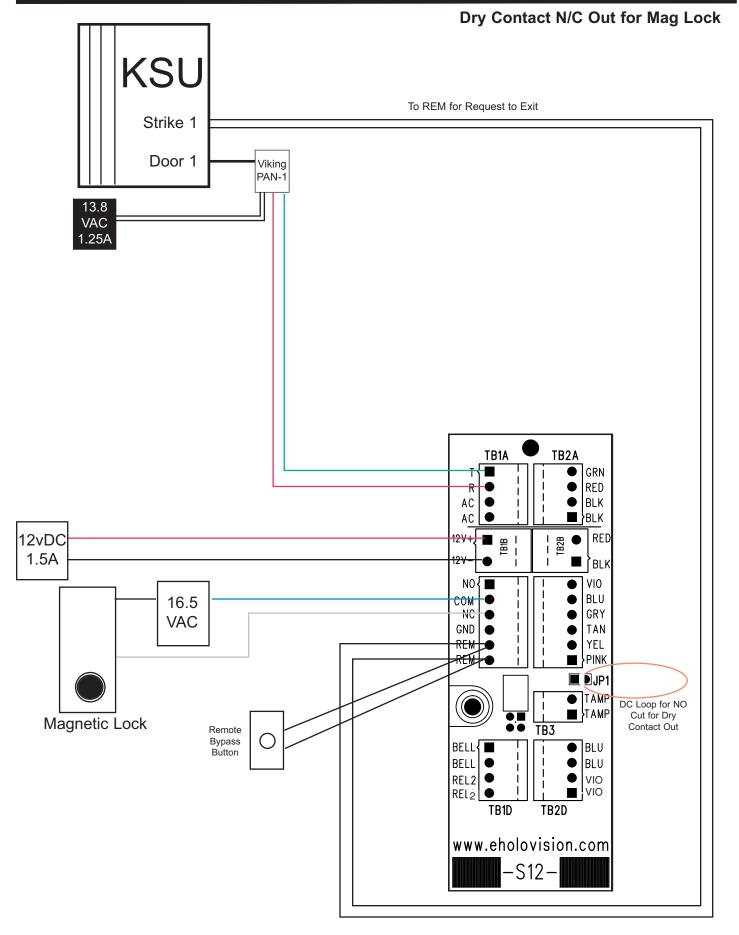

Page 5 TYPE 6.2.0.4/12-RF

### Set Keypad Illumination to ON ALL OF THE TIME

| STEP | ACTION                                                      | BEEP           | Red LED | Green LED |
|------|-------------------------------------------------------------|----------------|---------|-----------|
| 1    | Remove power                                                |                |         |           |
| 2    | Jumper the "CONFIG" pins on the rear of the keypad . V = 12 |                |         |           |
| 3    | Apply 12 VDC power to red and black wires                   | Quadrupte Beep | Flash   | Solid     |
| 4    | Enter 9 9 followed by #                                     | Double Beep    | Flash   | Solid     |
| 5    | Enter 2 1 4 followed by #                                   | Triple Beep    | Flash   | Solid     |
| 6    | Remove power                                                |                |         |           |
| 7    | Remove "CONFIG" jumper                                      |                |         |           |
| 8    | Reappty power                                               |                |         |           |

#### Set Master Code

| STEP | ACTION                                                                                   | BEEP        | Red LED    | Green LED  |
|------|------------------------------------------------------------------------------------------|-------------|------------|------------|
| 1    | The default Master Code is "123". This can be changed to a unique code 3 - 8 digits long |             |            |            |
| 2    | Enter * 3 1 2 3 #                                                                        | Double Beep | Fast Flash | Solid      |
| 3    | Enter 1 #                                                                                | Double Beep | Fast Flash | Slow Flash |
| 4    | Enter new master code, followed by #                                                     | Triple Beep | Fast Flash | Solid      |
| 5    | Enter * *                                                                                | Double Beep |            |            |
| 6    | EXAMPLE: old code is 123, new code is 456 * 3 1 2 3 # 1 # 4 5 6 # *                      | *           |            |            |

**Note**: If the User ID, or User Code/PIN has already been assigned, you will hear one long beep when # is entered. In this case, choose a different User ID / PIN, or see the instructions for changing or deleting codes.

**DEFAULT USER CODE & MASTER CODE IS "123#"** 

Page 6 TYPE 6.2.0.4/12-RF

#### Set User Codes

| STEP | ACTION                                                                                  | BEEP          | Red LED    | Green LED  |
|------|-----------------------------------------------------------------------------------------|---------------|------------|------------|
| 1    | The Master Code is necessary to do this step.  Master Code "123" is used as an example. |               |            |            |
| 2    | Enter * 1 1 2 3 #                                                                       | Double Beep   | Slow Flash | Solid      |
| 3    | Enter 1 #                                                                               | Double Beep   | Slow Flash | Slow Flash |
| 4    | Enter 1st User ID (1-500), followed by #                                                | Double Beep   | Slow Flash | Fast Flash |
| 5    | Enter 1st User Code/PIN, followed by #                                                  | Double Beep   | Slow Flash | Fast Flash |
| 6    | Enter # to complete User 1 programming                                                  | Triple Beep   | Slow Flash | Slow Flash |
| 7    | Enter 2nd User ID (1-500), followed by #                                                | Double Beep   | Slow Flash | Fast Flash |
| 8    | Enter 2nd User Code/PIN, followed by #                                                  | Double Beep   | Slow Flash | Fast Flash |
| 9    | Enter # to complete User 2 programming                                                  | Triple Beep   | Slow Flash | Slow Flash |
| 10   | Enter * * * *                                                                           | Double Beep X | 2          |            |

### Changing User Codes - using User ID

|   |                                                                                         |                 | Red LED    | Green LED  |
|---|-----------------------------------------------------------------------------------------|-----------------|------------|------------|
| 1 | The Master Code is necessary to do this step.  Master Code "123" is used as an example. |                 |            |            |
| 2 | Enter * 1 1 2 3 #                                                                       | Double Beep     | Slow Flash | Solid      |
| 3 | Enter 2 #                                                                               | Double Beep     | Slow Flash | Slow Flash |
| 4 | Enter User ID to be changed (1-500), followed by #                                      | Double Beep     | Slow Flash | Fast Flash |
| 5 | Enter new User Code/PIN, followed by #                                                  | Double Beep     | Slow Flash | Fast Flash |
| 6 | Enter # to complete programming                                                         | Triple Beep     | Slow Flash | Slow Flash |
| 7 | Enter * * * *                                                                           | Double Beep X 2 |            |            |

Note: If the User ID, or User Code/PIN has not been assigned, you will hear one long beep when # is entered.

Page 7 TYPE 6.2.0.4/12-RF

Deleting User Codes - using User Code/PIN

| STEP | ACTION                                                                                | BEEP            | Red LED    | Green LED  |
|------|---------------------------------------------------------------------------------------|-----------------|------------|------------|
| 1    | The Master Code is necessary to do this step. In this example, the Master Code is 123 |                 |            |            |
| 2    | Enter * 1 1 2 3 #                                                                     | Double Beep     | Slow Flash | Solid      |
| 3    | Enter 5 #                                                                             | Double Beep     | Slow Flash | Slow Flash |
| 4    | Enter User Code/PIN to be changed, followed by #                                      | Double Beep     | Slow Flash | Fast Flash |
| 5    | Enter new User Code/PIN, followed by #                                                | Double Beep     | Slow Flash | Fast Flash |
| 6    | Enter # to complete programming                                                       | Triple Beep     | Slow Flash | Slow Flash |
| 7    | Enter * * * *                                                                         | Double Beep X 2 |            |            |

Deleting User Codes - using User ID

| STEP | ACTION                                                                                | BEEP            | Red LED    | Green LED  |
|------|---------------------------------------------------------------------------------------|-----------------|------------|------------|
| 1    | The Master Code is necessary to do this step. In this example, the Master Code is 123 |                 |            |            |
| 2    | Enter * 1 1 2 3 #                                                                     | Double Beep     | Slow Flash | Solid      |
| 3    | Enter <b>4 #</b>                                                                      | Double Beep     | Slow Flash | Slow Flash |
| 4    | Enter 1st User ID to be deleted (1-500), followed by #                                | Triple Beep     | Slow Flash | Fast Flash |
| 5    | Enter 2nd User ID to be deleted (1-500), followed by #                                | Triple Beep     | Slow Flash | Fast Flash |
| 6    | Enter * * * *                                                                         | Double Beep X 2 |            |            |

Note: If the User ID, or User Code/PIN has not been assigned, you will hear one long beep when # is entered.

4age 8 TYPE 6.2.0.4/12-RF

Reset Keypad to Factory Defaults--- This is not normally necessary, but can be done as follows

| Step | Action                                             | BEEP           | Red LED | Green LED   |
|------|----------------------------------------------------|----------------|---------|-------------|
| 1    | Remove power                                       |                |         |             |
| 2    | Jumper the "CONFIG" pins on the rear of the keypad |                |         |             |
| 3    | Apply 12 VDC power to red and black wires ONLY     | Quadruple Beep | Flash   | Solid       |
| 5    | Enter 0 0 9 9 #                                    | Double Beep    | Flash   | 3 Sec Flash |
| 6    | WAIT about 4 seconds                               | Quadruple Beep | Flash   | Solid       |
| 7    | Enter <b>9 9 #</b>                                 | Triple Beep    | Flash   | Solid       |
| 8    | Remove power                                       |                |         |             |
| 9    | Remove "CONFIG" jumper                             |                |         |             |
| 10   | Reapply power                                      |                |         |             |

### Setting Main Relay Opening Time

| STEP | ACTION                                                                                    | BEEP        | Red LED    | Green LED  |
|------|-------------------------------------------------------------------------------------------|-------------|------------|------------|
| 1    | The default Master Code is "123". This can be changed to a unique code 3 - 8 digits long. |             |            |            |
| 2    | Enter *3 1 2 3 #                                                                          | Double Beep | Slow Flash | Solid      |
| 3    | Enter 2 #                                                                                 | Double Beep | Slow Flash | Slow Flash |
| 4    | Enter the desired activation time in <b>Seconds</b> followed by #                         | Triple Beep | Slow Flash | Solid      |
| 5    | Enter * * to exit                                                                         |             |            |            |
| 6    | Example: 2 # 10 # * * (10 second activation time)                                         |             |            |            |

**Note**: If the User ID, or User Code/PIN has not been assigned, you will hear one long beep when # is entered.

Page 9 TYPE 6.2.0.4/12-RF

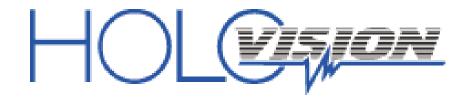

501 E. Goetz Ave. Santa Ana, Ca 92707

Ph. 714-434-6904 Fax 800-362-0002